**Sun Blade X4-2B Installation Guide for Oracle® Solaris Operating System**

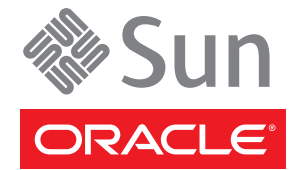

Part No: E37041–04 March 2014

Copyright © 2013-2014, Oracle and/or its affiliates. All rights reserved.

This software and related documentation are provided under a license agreement containing restrictions on use and disclosure and are protected by intellectual property laws. Except as expressly permitted in your license agreement or allowed by law, you may not use, copy, reproduce, translate, broadcast, modify, license, transmit, distribute, exhibit, perform, publish, or display any part, in any form, or by any means. Reverse engineering, disassembly, or decompilation of this software, unless required by law for interoperability, is prohibited.

The information contained herein is subject to change without notice and is not warranted to be error-free. If you find any errors, please report them to us in writing.

If this is software or related documentation that is delivered to the U.S. Government or anyone licensing it on behalf of the U.S. Government, the following notice is applicable:

U.S. GOVERNMENT END USERS. Oracle programs, including any operating system, integrated software, any programs installed on the hardware, and/or documentation, delivered to U.S. Government end users are "commercial computer software" pursuant to the applicable Federal Acquisition Regulation and agency-specific supplemental regulations. As such, use, duplication, disclosure, modification, and adaptation of the programs, including any operating system, integrated software, any programs installed on the hardware, and/or documentation, shall be subject to license terms and license restrictions applicable to the programs. No other rights are granted to the U.S. Government.

This software or hardware is developed for general use in a variety of information management applications. It is not developed or intended for use in any inherently dangerous applications, including applications that may create a risk of personal injury. If you use this software or hardware in dangerous applications, then you shall be responsible to take all appropriate fail-safe, backup, redundancy, and other measures to ensure its safe use. Oracle Corporation and its affiliates disclaim any liability for any damages caused by use of this software or hardware in dangerous applications.

Oracle and Java are registered trademarks of Oracle and/or its affiliates. Other names may be trademarks of their respective owners.

Intel and Intel Xeon are trademarks or registered trademarks of Intel Corporation. All SPARC trademarks are used under license and are trademarks or registered trademarks of SPARC International, Inc. AMD, Opteron, the AMD logo, and the AMD Opteron logo are trademarks or registered trademarks of Advanced Micro Devices. UNIX is a registered trademark of The Open Group.

This software or hardware and documentation may provide access to or information on content, products, and services from third parties. Oracle Corporation and its affiliates are not responsible or and expressly disclaim all warranties of any kind with respect to third-party content, products, and services. Oracle Corporation and its affiliates will not be responsible for any loss, costs, or damages incurred due to your access to or use of third-party content, products, or services.

Ce logiciel et la documentation qui l'accompagne sont protégés par les lois sur la propriété intellectuelle. Ils sont concédés sous licence et soumis à des restrictions d'utilisation et de divulgation. Sauf disposition de votre contrat de licence ou de la loi, vous ne pouvez pas copier, reproduire, traduire, diffuser, modifier, breveter, transmettre, distribuer, exposer, exécuter, publier ou afficher le logiciel, même partiellement, sous quelque forme et par quelque procédé que ce soit. Par ailleurs, il est interdit de procéder à toute ingénierie inverse du logiciel, de le désassembler ou de le décompiler, excepté à des fins d'interopérabilité avec des logiciels tiers ou tel que prescrit par la loi.

Les informations fournies dans ce document sont susceptibles de modification sans préavis. Par ailleurs, Oracle Corporation ne garantit pas qu'elles soient exemptes d'erreurs et vous invite, le cas échéant, à lui en faire part par écrit.

Si ce logiciel, ou la documentation qui l'accompagne, est concédé sous licence au Gouvernement des Etats-Unis, ou à toute entité qui délivre la licence de ce logiciel ou l'utilise pour le compte du Gouvernement des Etats-Unis, la notice suivante s'applique:

U.S. GOVERNMENT END USERS. Oracle programs, including any operating system, integrated software, any programs installed on the hardware, and/or documentation, delivered to U.S. Government end users are "commercial computer software" pursuant to the applicable Federal Acquisition Regulation and agency-specific supplemental regulations. As such, use, duplication, disclosure, modification, and adaptation of the programs, including any operating system, integrated software, any programs installed on the hardware, and/or documentation, shall be subject to license terms and license restrictions applicable to the programs. No other rights are granted to the U.S.Government.

Ce logiciel ou matériel a été développé pour un usage général dans le cadre d'applications de gestion des informations. Ce logiciel ou matériel n'est pas conçu ni n'est destiné à être utilisé dans des applications à risque, notamment dans des applications pouvant causer des dommages corporels. Si vous utilisez ce logiciel ou matériel dans le cadre d'applications dangereuses, il est de votre responsabilité de prendre toutes les mesures de secours, de sauvegarde, de redondance et autres mesures nécessaires à son utilisation dans des conditions optimales de sécurité. Oracle Corporation et ses affiliés déclinent toute responsabilité quant aux dommages causés par l'utilisation de ce logiciel ou matériel pour ce type d'applications.

Oracle et Java sont des marques déposées d'Oracle Corporation et/ou de ses affiliés. Tout autre nom mentionné peut correspondre à des marques appartenant à d'autres propriétaires qu'Oracle.

Intel et Intel Xeon sont des marques ou des marques déposées d'Intel Corporation. Toutes les marques SPARC sont utilisées sous licence et sont des marques ou des marques déposées de SPARC International, Inc. AMD, Opteron, le logo AMD et le logo AMD Opteron sont des marques ou des marques déposées d'Advanced Micro Devices. UNIX est une marque déposée d'The Open Group.

Ce logiciel ou matériel et la documentation qui l'accompagne peuvent fournir des informations ou des liens donnant accès à des contenus, des produits et des services émanant de tiers. Oracle Corporation et ses affiliés déclinent toute responsabilité ou garantie expresse quant aux contenus, produits ou services émanant de tiers. En aucun cas, Oracle Corporation et ses affiliés ne sauraient être tenus pour responsables des pertes subies, des coûts occasionnés ou des dommages causés par l'accès à des contenus, produits ou services tiers, ou à leur utilisation.

# Contents

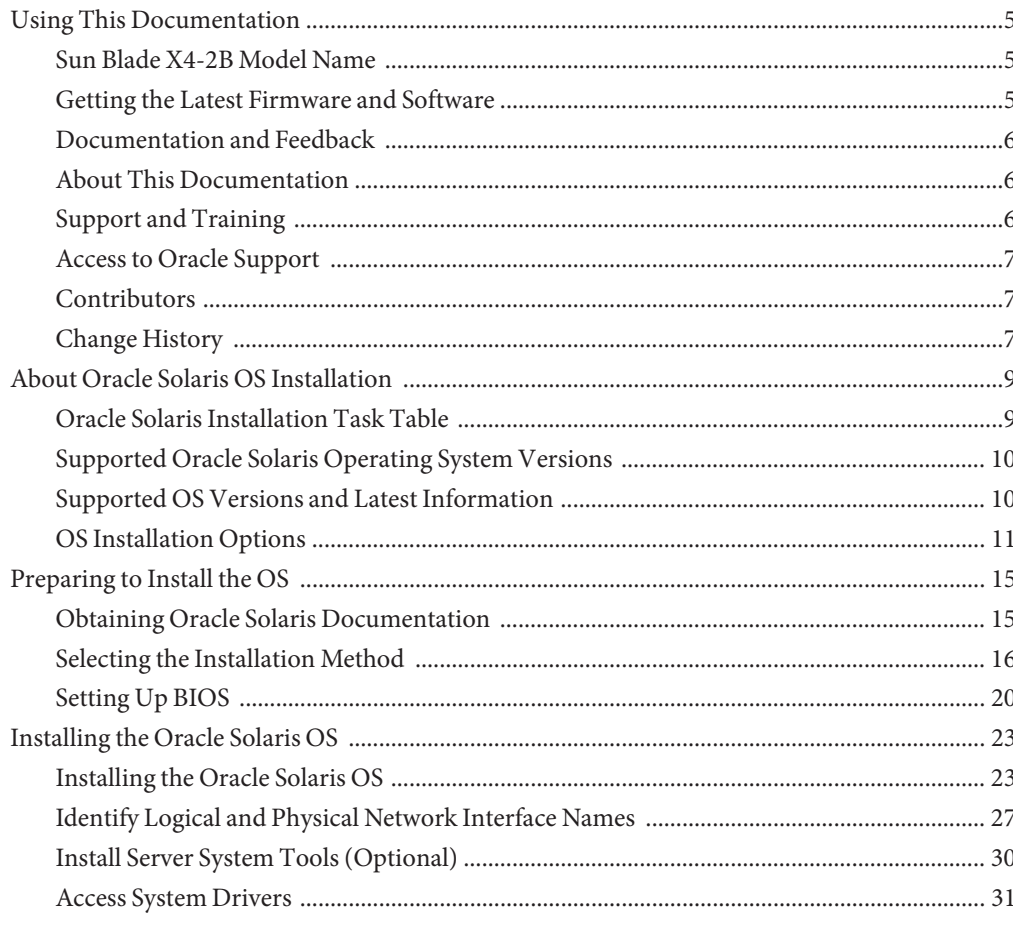

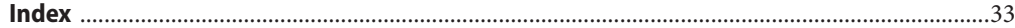

# <span id="page-4-0"></span>Using This Documentation

This section describes how to get the latest firmware and software for the system, documentation and feedback, and a document change history.

- "Sun Blade X4-2B Model Name" on page 5
- "Getting the Latest Firmware and Software" on page 5
- ["Documentation and Feedback" on page 6](#page-5-0)
- ["About This Documentation" on page 6](#page-5-0)
- ["Support and Training" on page 6](#page-5-0)
- ["Contributors" on page 7](#page-6-0)
- ["Change History" on page 7](#page-6-0)

## **Sun Blade X4-2B Model Name**

The name identifies the following: Sun Blade **X4-2B** Server Module.

- The alpha character,  $X$ , identifies an  $x86$  product.
- The first number, 4, identifies the generation of the server.
- The second number, 2, identifies the number of processors.
- The alpha character, B, identifies the product as a blade server.

## **Getting the Latest Firmware and Software**

Firmware, drivers, and other hardware-related software for each Oracle x86 server, server module (blade), and blade chassis are updated periodically.

You can obtain the latest version in one of three ways:

- Oracle System Assistant This is a factory-installed option for Sun Oracle x86 servers. It has all the tools and drivers you need and resides on a USB drive installed in most servers.
- My Oracle Support <http://support.oracle.com>
- Physical media request

For more information, see ["Getting Server Firmware and Software Updates" in](http://www.oracle.com/pls/topic/lookup?ctx=E37035&id=SBYIGgnces) *Sun Blade [X4-2B Installation Guide](http://www.oracle.com/pls/topic/lookup?ctx=E37035&id=SBYIGgnces)*.

## <span id="page-5-0"></span>**Documentation and Feedback**

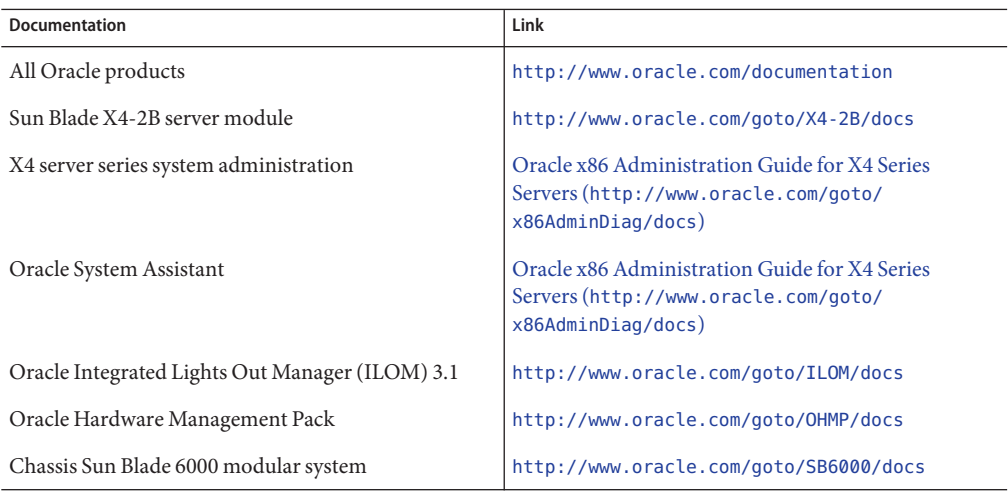

Provide feedback on this documentation at: <http://www.oracle.com/goto/docfeedback>.

## **About This Documentation**

This documentation set is available in both PDF and HTML. The information is presented in topic-based format (similar to online help) and therefore does not include chapters, appendixes, or section numbering.

You can generate a PDF that includes all information about a particular topic subject (such as hardware installation or product notes) can be generated by clicking the PDF button in the upper left corner of the HTML page.

## **Support and Training**

These web sites provide additional resources:

- Support: <http://support.oracle.com>
- Training: <http://education.oracle.com>

## <span id="page-6-0"></span>**Access to Oracle Support**

Oracle customers have access to electronic support through My Oracle Support. For information, visit <http://www.oracle.com/pls/topic/lookup?ctx=acc&id=info> or visit <http://www.oracle.com/pls/topic/lookup?ctx=acc&id=trs> if you are hearing impaired.

## **Contributors**

Primary Authors: Lisa Kuder, Ray Angelo, Mark McGothigan

Contributors: Mike Ma, Qing-su Hu, Lu Wei, Cynthia Chin-Lee, Michael Tabor, Ralph Woodley, Ling Chen, Qing Gu, Donghua Zhou, David Zhuang.

## **Change History**

The following lists the release history of this documentation set:

- September 2013. Initial publication.
- November 2013. Software 1.0.1 update.
- March 2014. Software 1.1 update.

# <span id="page-8-0"></span>About Oracle Solaris OS Installation

This section provides an overview of the installation process, supported OS versions, and installation options.

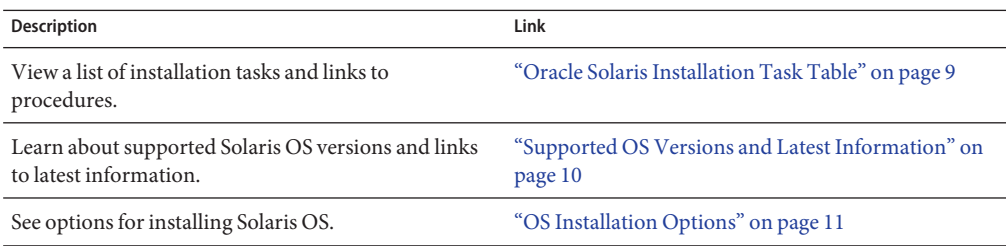

## **Oracle Solaris Installation Task Table**

Use the following task table to install a supported version of Oracle Solaris on your Sun Blade X4-2B.

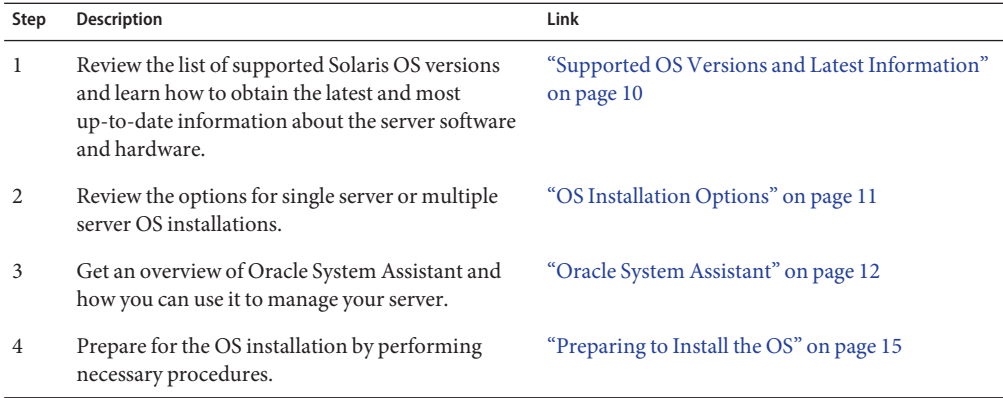

## <span id="page-9-0"></span>**Supported Oracle Solaris Operating System Versions**

The server supports the following Linux operating systems:

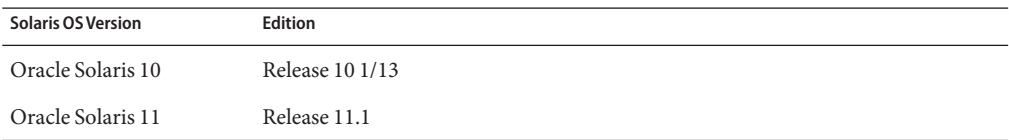

For a specific and up-to-date list of supported operating systems, see:

[https://wikis.oracle.com/](https://wikis.oracle.com/display/SystemsComm/Sun+Blade+Systems+Products#tab:Operating-Systems) [display/SystemsComm/Sun+Blade+Systems+Products#tab:Operating-Systems](https://wikis.oracle.com/display/SystemsComm/Sun+Blade+Systems+Products#tab:Operating-Systems)

**Note –** The most up-to-date information about the server is maintained in the *Sun Blade X4-2B Product Notes*. The *Product Notes* document contains detailed information about the supported operating systems, available firmware updates, and any hardware or software issues for the server. For more information, refer to the *Sun Blade X4-2B Product Notes* at: <http://www.oracle.com/goto/X4-2B/docs>

**Note –** If the Oracle Solaris 11.1 OS was preinstalled, it was installed with the server set to Legacy BIOS Boot Mode. If you choose to boot the server in UEFI BIOS Boot Mode, the preinstalled image is not accessible. Therefore, if you want to use the Oracle Solaris 11.1 OS with the UEFI/BIOS Boot Mode set to UEFI BIOS, you must perform a fresh installation of Oracle Solaris 11.1.

### **Related Information**

■ <http://www.oracle.com/goto/X4-2B/docs>

## **Supported OS Versions and Latest Information**

Use this section to learn about the supported versions of the Oracle Solaris operating system (OS) and how to get the latest server-related information:

- "Supported Oracle Solaris Operating System Versions" on page 10
- ["Latest Information in Product Notes" on page 11](#page-10-0)

## <span id="page-10-0"></span>**Latest Information in Product Notes**

The most up-to-date information about your server is maintained in the *Sun Server X4-2B Product Notes*. The *Product Notes* document contains detailed information about the available firmware updates and any hardware or software issues for the server.

This document and other server-related documents are available online in the server's documentation library at:

[http://www.oracle.com/goto/X4-2B/docs](http://www.oracle.com/goto/X4-2B/docs )

## **OS Installation Options**

You can choose to install an OS on a single server or on multiple servers. The scope of this document is for single server OS installations. The table below provides some information about these two installation options.

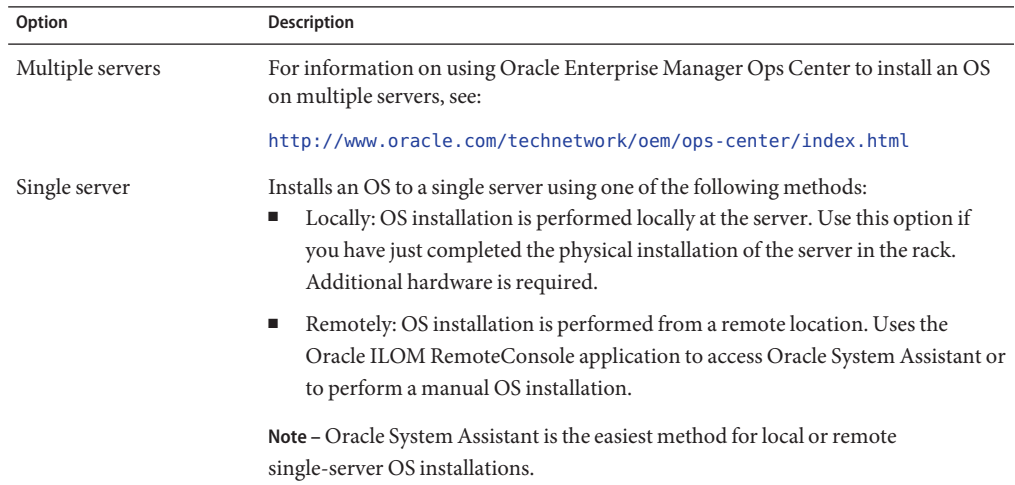

### **Related Information**:

■ "Single-Server Installation Methods" on page 11

## **Single-Server Installation Methods**

Select a method for providing the Oracle Solaris installation media. Use the following information to determine the local or remote OS installation that best serves your needs.

<span id="page-11-0"></span>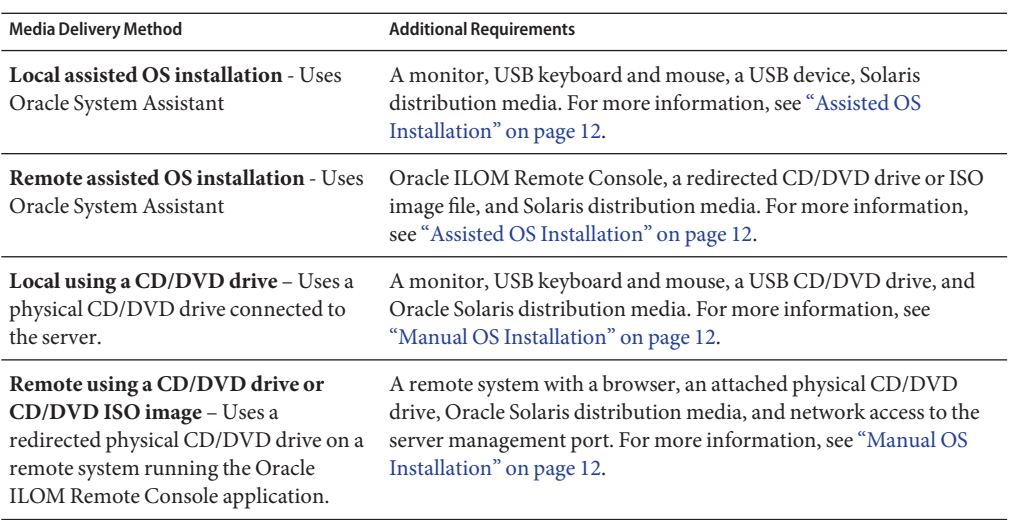

### **Assisted OS Installation**

This is the easiest method for installing a supported OS on the server. This method involves using Oracle System Assistant. You deliver the Solaris OS installation media on either a local or remote CD/DVD drive, USB device, or CD/DVD image, and Oracle System Assistant guides the installation process and installs the necessary drivers when necessary.

**Related Information**:"Oracle System Assistant" on page 12

### **Manual OS Installation**

With this method, you deliver the Oracle Solaris distribution media on either a local or remote CD/DVD drive, USB device, or CD/DVD image. You also need to supply the necessary drivers. The drivers for the server are available from the My Oracle Support site as server-specific and OS-specific packages. To install the OS, *use the distribution media's installation script*.

**Related Information**:["Preparing to Install the OS" on page 15](#page-14-0)

## **Oracle System Assistant**

This section contains the following topics:

- ["Oracle System Asssistant Overview" on page 13](#page-12-0)
- ["Oracle System Assistant OS Installation Task" on page 13](#page-12-0)
- ["Obtaining Oracle System Assistant" on page 13](#page-12-0)

### <span id="page-12-0"></span>**Oracle System Asssistant Overview**

Oracle System Assistant is delivered on a USB storage device embedded in the system as an integral part of your server and is ready to use as soon as you apply standby power. This embedded storage device includes everything you need to start using the server with your choice of supported operating system and hardware. You provide the operating system installation media, and Oracle System Assistant provides everything else. The components of Oracle System Assistant include:

- User interface access to startup and maintenance provisioning tasks (including Install OS task)
- Operating system drivers and tools
- Server-specific firmware
- Hardware Management Pack
- Server-related documentation

### **Related Information**:

[Oracle X4 Series Servers Administration Guide \(](http://www.oracle.com/goto/x86AdminDiag/docs)http://www.oracle.com/goto/ [x86AdminDiag/docs](http://www.oracle.com/goto/x86AdminDiag/docs))

### **Oracle System Assistant OS Installation Task**

The Oracle System Assistant Install OS task assists in the installation of a supported OS. You supply the OS installation media, and Oracle System Assistant guides you through the installation process. However, once a server-supported OS is installed, you can use Oracle System Assistant to update the OS drivers as well as all the firmware components (BIOS, Oracle ILOM, HBAs, and expanders).

You can access Oracle System Assistant locally or remotely. If you just completed the installation of the server, then using Oracle System Assistant locally (while physically present at the server) can be a fast and efficient method of starting up the server. Once the server is operational, you can conveniently access Oracle System Assistant remotely while still retaining full-featured functionality.

## **Obtaining Oracle System Assistant**

Oracle System Assistant might be already installed in the server. For more information about how to determine if the server has Oracle System Assistant or how to perform updates and recovery procedures, refer to the [Oracle X4 Series Servers Administration Guide](http://www.oracle.com/goto/x86AdminDiag/docs) (<http://www.oracle.com/goto/x86AdminDiag/docs>).

# <span id="page-14-0"></span>Preparing to Install the OS

This section describes the steps for preparing to install an OS. Use the following task table as a guide.

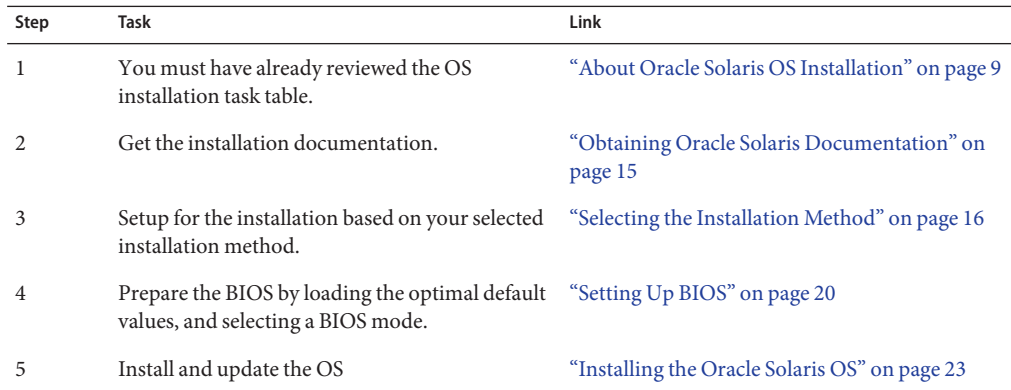

## **Obtaining Oracle Solaris Documentation**

Documentation for supported versions of Oracle Solaris operating systems are available at:

■ Oracle Solaris 10:

<http://www.oracle.com/technetwork/documentation/solaris-10-192992.html>

■ Oracle Solaris 11:

<http://www.oracle.com/technetwork/documentation/solaris-11-192991.html>

**Note –** Oracle Solaris documentation is also available on the Documentation DVD included with the Oracle Solaris OS software.

## <span id="page-15-0"></span>**Selecting the Installation Method**

This section describes how to set up a local or remote installation session. A local OS installation is performed at the server. A remote OS installation is performed using the JavaRConsole System, the Oracle ILOM Remote Console application, and a redirected CD/DVD drive or CD ISO image.

Choose the procedure that matches the installation method that you plan to use.

- "Set Up the Local Console" on page 16
- ["Set Up the Remote Console" on page 17](#page-16-0)

## ▼ **Set Up the Local Console**

A local OS installation is performed at the server. The preferred procedure for a local installation method is to use the Oracle System Assistant's Install OS task. Use this procedure to set up for a local Oracle System Assistant assisted installation or a local manual (unassisted) installation.

**Note –** For a local OS installation, additional hardware is required and server web access is recommended.

### **Before You Begin**

■ You should have already performed the server installation as described in the *[Sun Blade](http://www.oracle.com/pls/topic/lookup?ctx=E37035&id=SBYIG) [X4-2B Installation Guide](http://www.oracle.com/pls/topic/lookup?ctx=E37035&id=SBYIG)*

- You need the following items:
	- Video monitor with 15-pin (DB-15) connector capabilities
	- USB keyboard and mouse
	- USB device (CD/DVD drive or thumb drive)
	- Sun Blade Modular System 3-cable dongle
- To ensure that the server has the latest updates, server web access is recommended.
- **Ensure the server is in standby power mode. 1**
- **Attach the 3-cable dongle to the universal connector port (UCP) on the front of the server module. 2**
- **Connect the video monitor to the video connector on the 3-cable dongle. 3**
- **Connect the keyboard and mouse to one of the USB connectors on the front of the server (or to 4 one of the USB connectors on the 3-cable dongle).**
- **Connect the CD/DVD drive to the other USB connector on the front of the server (or to one of the 5 USB connectors on the 3-cable dongle).**

<span id="page-16-0"></span>["Setting Up BIOS" on page 20](#page-19-0) **Next Steps**

## **Set Up the Remote Console**

A remote OS installation is performed using the Oracle ILOM Remote Console application and a redirected CD/DVD drive or CD ISO image. The easiest method for a remote installation is to use Oracle System Assistant's assisted Install OS task. Use this procedure to set up for a remote Oracle System Assistant assisted installation or a remote manual (unassisted) installation.

**Note –** Using the CD-ROM or CD-ROM image option to install the OS significantly increases the time necessary to perform the installation as the content of the CD-ROM is accessed over the network. The installation duration depends on the network connectivity and traffic. This installation method also has a greater risk of issues due to transient network errors.

The following requirements must be met: **Before You Begin**

- You should have already performed the server installation as described in the *[Sun Blade](http://www.oracle.com/pls/topic/lookup?ctx=E37035&id=SBYIG) [X4-2B Installation Guide](http://www.oracle.com/pls/topic/lookup?ctx=E37035&id=SBYIG)*.
- The Oracle ILOM Remote Console must be:
	- Running on Oracle Solaris, Linux, or Windows

If the system is running Windows, disable Internet Explorer Enhanced Security.

If the system is running Solaris, volume management must be disabled for JavaRConsole to access the CD/DVD-ROM drive.

- Connected to a network that has access to the Sun server Ethernet management port.
- Java Runtime Environment (JRE) 1.5 must be installed.
- The server service processor (SP has been set up according to the instructions in the Oracle ILOM documentation for your server).
- You need the SP IP address to access Oracle ILOM. For information about determining the SP IP address, see *[Sun Blade X4-2B Installation Guide](http://www.oracle.com/pls/topic/lookup?ctx=E37035&id=SBYIG)*.
- To ensure that the server has the latest updates, server web access is required.

**Note –** Some of the screen shots shown in this procedure might differ from the screens you see.

k

**To access Oracle ILOM, type the IP address of the service processor into a web browser on the Remote Console system. 1**

The Security Alert dialog box appears.

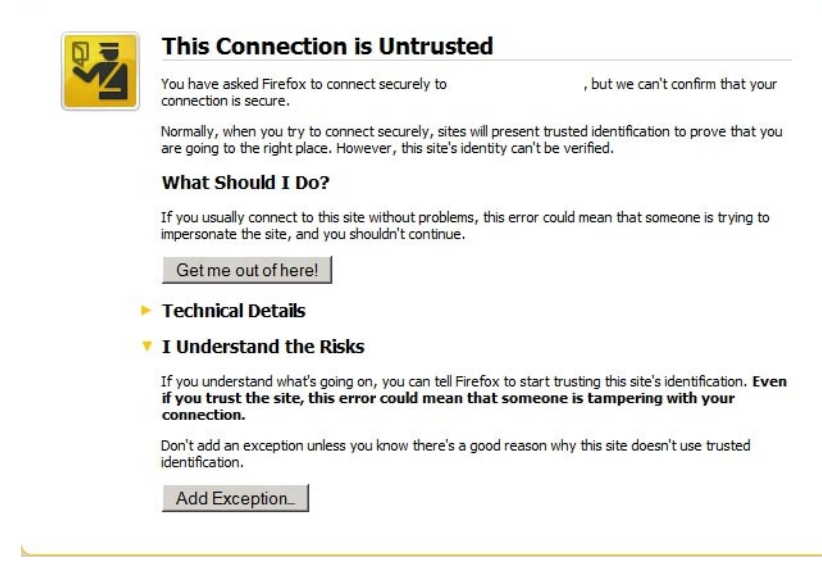

- **Click the I Understand the Risks link. 2**
- **Click Add Exception. 3**

The Oracle ILOM login screen appears.

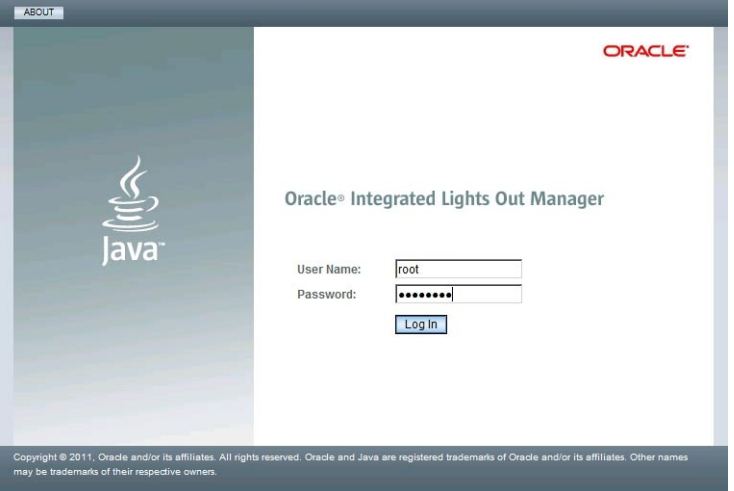

### **Type the user name and password and click Log In. 4**

The default user name is **root**, and default password is **changeme**.

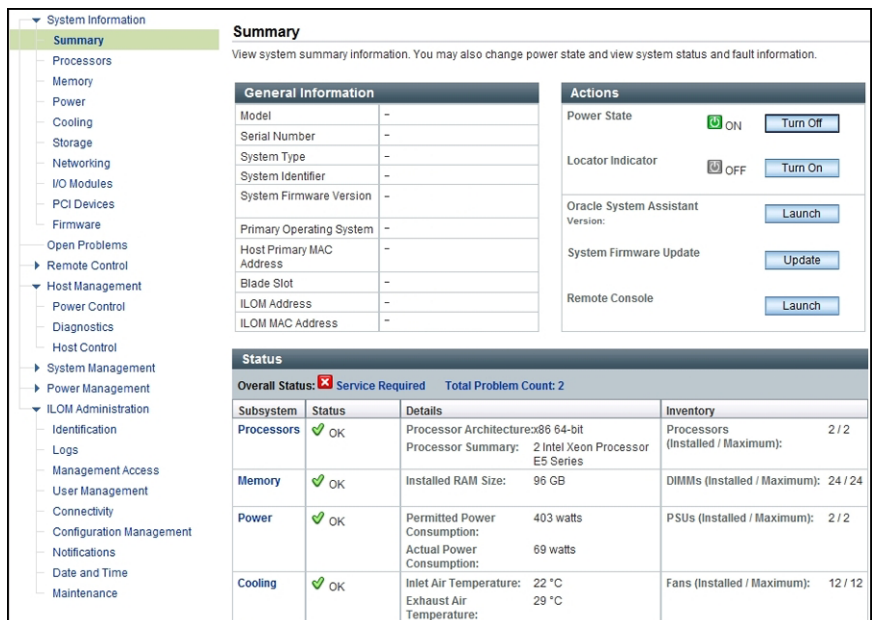

The Oracle ILOM System Summary screen appears.

### **Click the Remote Console Launch button. 5**

A dialog box for the jnlpgenerator.jnlp file appears.

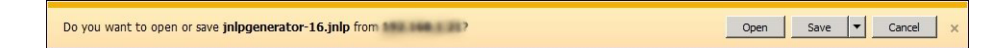

#### **Click Open. 6**

The the Oracle ILOM Remote Console screen appears.

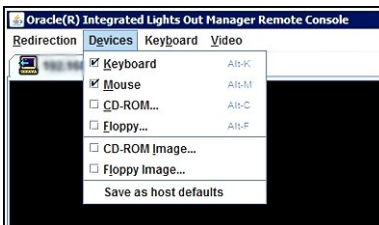

**From the Devices menu, select one CD item according to the delivery method you have chosen: 7**

- <span id="page-19-0"></span>■ **CD-ROM Remote.** Select CD-ROM to redirect the server to the operating system software CD/DVD contents from the CD/DVD-ROM drive attached to the Oracle ILOM Remote Console system.
- **CD-ROM Image.** Select CD-ROM Image to redirect the server to the operating system software .iso image file located on the JavaRConsole system.

"Setting Up BIOS" on page 20 **Next Steps**

## **Setting Up BIOS**

Before you install the operating system, you should ensure that BIOS settings are configured to support the type of installation you plan to perform. The following topics provide specific instructions on how to configure the BIOS to support the installation:

- "Load BIOS Optimal Default Settings" on page 20
- ["Select the BIOS Boot Mode" on page 21](#page-20-0)

## **Load BIOS Optimal Default Settings**

**Caution –** This procedure resets the BIOS settings to the default values and overwrites any previously customized settings. To retain customized settings, review each menu and make note of the customized values before loading the default values.

The BIOS Setup Utility contains an option to load the optimal BIOS settings for the server. Perform this procedure on a newly installed server to ensure that the BIOS is set to the optimal default values.

**Before You Begin**

- The server is equipped with a properly installed storage drive.
	- A console connection is established to the server. For details, see ["Selecting the Installation](#page-15-0) [Method" on page 16.](#page-15-0)

#### **Power on the server. 1**

POST messages appears on the video (KVM or RKVM) console.

- **Watch the messages, and, when prompted, press F2 to access the BIOS Setup Utility.** The BIOS Setup Utility main screen appears. **2**
- **To ensure that the factory defaults are set, press F9. 3**
- **To save the changes, and exit the BIOS Setup Utility, press F10. 4**

#### <span id="page-20-0"></span>"Select the BIOS Boot Mode" on page 21 **Next Steps**

## ▼ **Select the BIOS Boot Mode**

The BIOS firmware supports both legacy BIOS Boot Mode and Unified Extensible Firmware Interface (UEFI) Boot Mode; the default setting is Legacy BIOS Boot Mode.

Options for setting the BIOS Boot Mode before installing the OS are:

- If the OS supports legacy BIOS only, make sure that BIOS is set to Legacy BIOS Boot Mode before you install the OS.
- If the OS supports both legacy BIOS and UEFI BIOS, you can select either Legacy BIOS Boot Mode or UEFI BIOS Boot Mode before you install the OS.

**Note –** Upon initial release of the Sun Blade X4-2 server, Solaris 11.1 does support UEFI Boot Mode, and Solaris 10 1/13 does **not**support UEFI Boot Mode.

Refer to: [Oracle x86 Administration Guide for X4 Series Servers \(](http://www.oracle.com/goto/x86AdminDiag/docs)http://www.oracle.com/ [goto/x86AdminDiag/docs](http://www.oracle.com/goto/x86AdminDiag/docs)) for more information.

**Power on the server. 1**

POST messages appear on the console.

- **Watch the messages, and, when the prompt appears, press F2 to access the BIOS Setup Utility. 2** The BIOS Setup Utility main screen appears.
- **In the BIOS Setup Utility, use the left or right arrow keys to navigate to the Boot screen.** The Boot Menu screen appears. **3**
- **Use the down arrow key to select the UEFI/BIOS Boot Mode field. 4**
- **Select the desired boot mode option supported by your OS. 5**

Press Enter and use the up or down arrow keys to select the Legacy or UEFI BIOS Boot Mode option.

**To save the changes, and exit the BIOS Setup Utility, press F10. 6**

#### ["Installing the Oracle Solaris OS" on page 23](#page-22-0) **Next Steps**

# <span id="page-22-0"></span>Installing the Oracle Solaris OS

This section describes how to install the Oracle Solaris OS. Procedures for identifying logical and physical network interface names and installing the server system tools are also included.

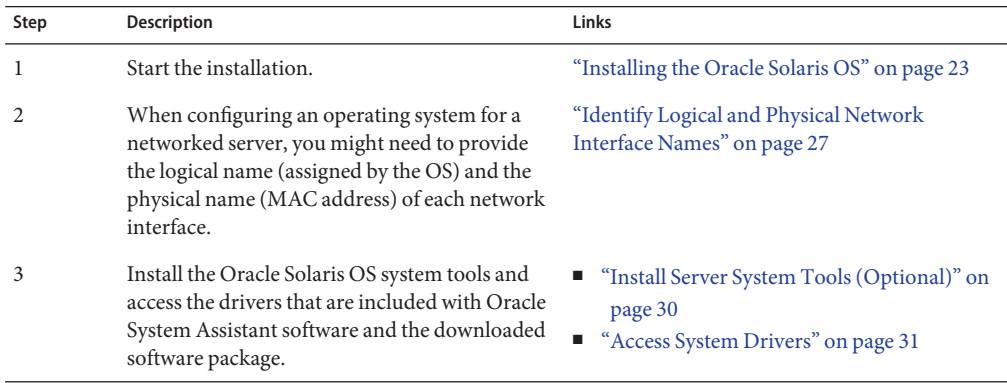

## **Installing the Oracle Solaris OS**

This section contains the following procedures:

- "Install the Solaris OS (Oracle System Assistant)" on page 23
- ["Install the Oracle Solaris OS \(Manually\)" on page 27](#page-26-0)

## ▼ **Install the Solaris OS (Oracle System Assistant)**

The Oracle System Assistant Install OS task provides assisted installation of a supported Oracle Solaris OS version.

### **Before You Begin**

- Prepare the server storage drives. For more information, refer to the *[Sun Blade X4-2B](http://www.oracle.com/pls/topic/lookup?ctx=E37035&id=SBYIG) [Installation Guide](http://www.oracle.com/pls/topic/lookup?ctx=E37035&id=SBYIG)*.
- Perform the steps in ["Preparing to Install the OS" on page 15.](#page-14-0)
- During the OS installation and configuration process, you might need to provide logical and physical network names. For more information, see ["Identify Logical and Physical Network](#page-26-0) [Interface Names" on page 27.](#page-26-0)
- For local installation, have the installation media available to insert into the attached physical CD/DVD-ROM drive when prompted.
- For remote installation, insert the installation media into the Oracle ILOM Remote Console system's CD/DVD-ROM drive. Make sure you have selected CD-ROM from the Oracle ILOM Remote Console Device menu.
- If you are using an ISO image, ensure that the it is accessible from the Oracle ILOM Remote Console system. Make sure you have selected CD-ROM Image from the Oracle ILOM Remote Console Device menu.
- **Ensure that the server is in standby power mode. 1**
- **Boot the server and watch the video monitor or Oracle ILOM Remote Console screen for the prompt to press the F9 key to enter Oracle System Assistant. 2**
- **When the prompt appears, press the F9 key. 3**

The Oracle System Assistant main screen appears.

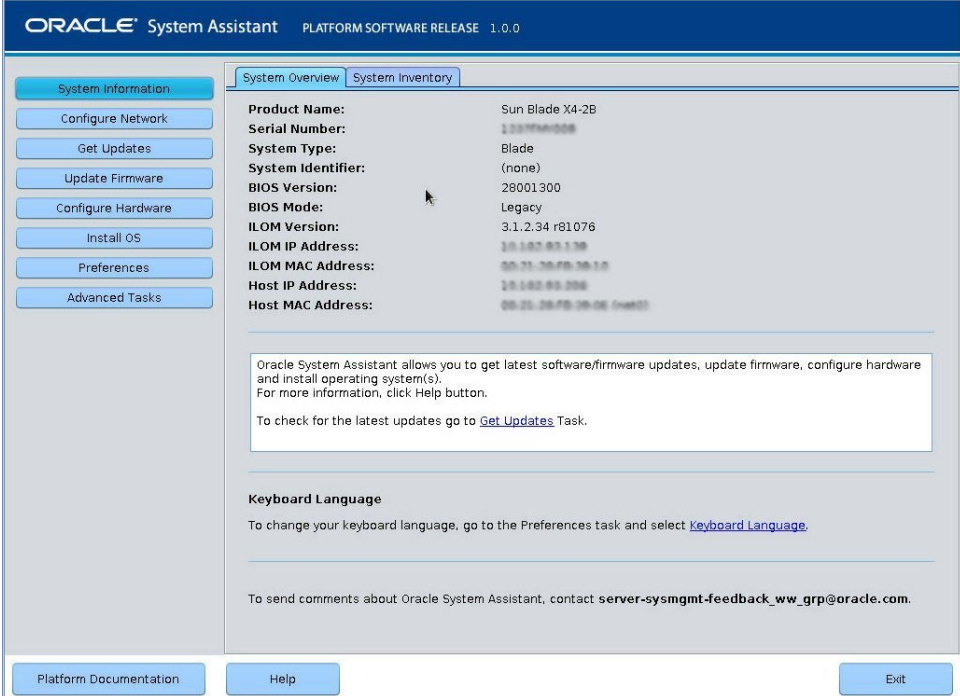

**To update the Oracle System Assistant application, click the Get Updates button. 4**

This action ensures that the application has the latest firmware and drivers before you begin the OS installation.

**Note –** Server web access is required to update Oracle System Assistant.

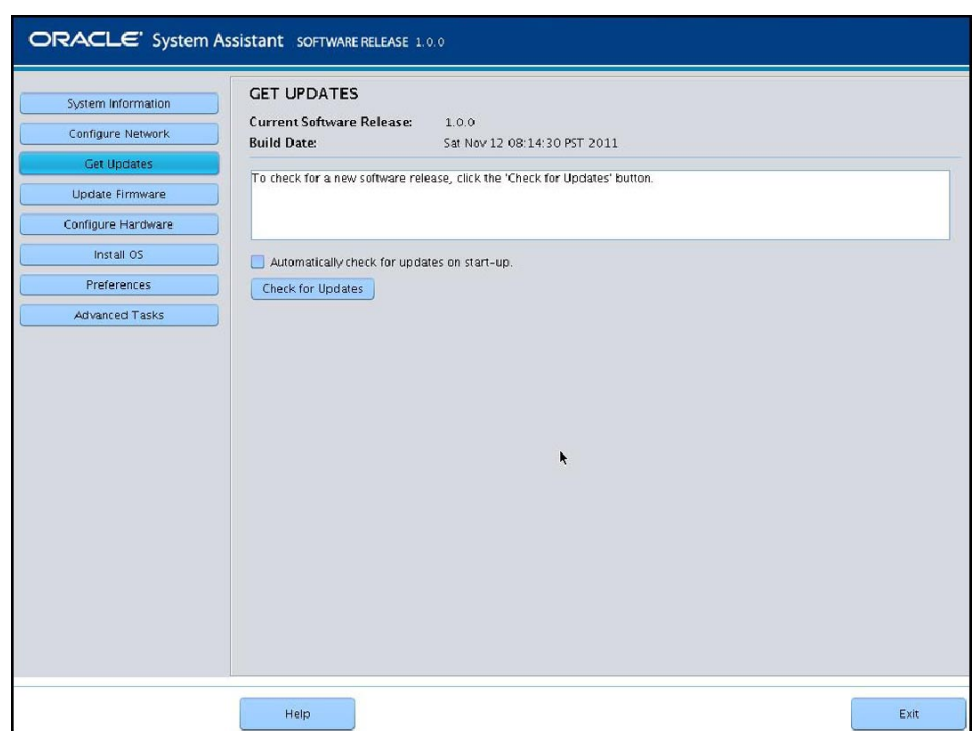

**To update the server firmware, click the Update Firmware button. 5**

This action ensures that the server has the latest firmware before you begin the OS installation.

**To install the OS, click the Install OS button. 6**

**Note –** If you have a Sun Storage 6Gb/s RAID REM, you must create a RAID volume (even if only RAID0) through the "Configure Hardware"task on the drive on which you plan on installing the OS. If you don't, the system will not see the drive.

The Install OS screen appears.

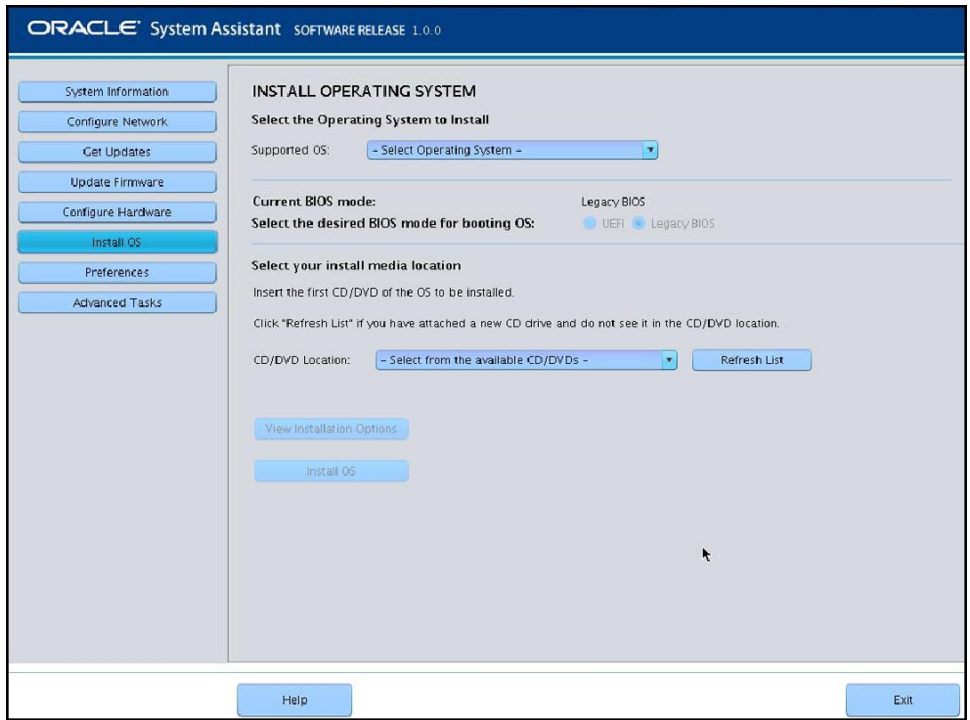

**From the Select Operating System drop-down list, select the OS. 7**

#### **Select the BIOS boot mode. 8**

See ["Select the BIOS Boot Mode" on page 21.](#page-20-0) For more information, refer to [Oracle X4 Series](http://www.oracle.com/goto/x86AdminDiag/docs) Servers Administration Guide (<http://www.oracle.com/goto/x86AdminDiag/docs>).

**In the Select your install media location section, indicate the location of the installation media. 9**

This is the location of the OS distribution media. If you attached a CD/DVD drive, you might need to click the Refresh button to see it in the drop-down list.

#### **To select a device, click View Installation Options. 10**

This is the device on which you install the OS.

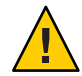

**Caution –** Loss of data. The OS installation erases the contents of the disk. All data on the selected disk is erased.

**To begin the OS installation, click Install OS. 11**

### <span id="page-26-0"></span>**Follow the prompts until the installation is finished. 12**

The server boots.

["Install Server System Tools \(Optional\)" on page 30](#page-29-0) **Next Steps**

## ▼ **Install the Oracle Solaris OS (Manually)**

Use this procedure to install the OS locally or remotely using CD/DVD installation media or ISO image.

### **Before You Begin**

- Perform the procedures in the section, ["Preparing to Install the OS" on page 15.](#page-14-0)
- During the OS installation and configuration process, you might need to provide logical and physical network names. For more information, see "Identify Logical and Physical Network Interface Names" on page 27.
- If you have a Sun Storage 6Gb/s RAID REM, you must create a RAID volume (even if only RAID0) on the drive on which you plan on installing the OS. If you don't, the system will not see the drive. For more information, refer to [Oracle X4 Series Servers Administration Guide](http://www.oracle.com/goto/x86AdminDiag/docs) (<http://www.oracle.com/goto/x86AdminDiag/docs>).
- Review Oracle Solaris OS installation documentation:
	- Oracle Solaris 10:

<http://download.oracle.com/docs/cd/E19253-01/index.html>

■ Oracle Solaris 11.1:

<http://www.oracle.com/technetwork/documentation/solaris-11-192991.html>

**Ensure that the installation media is installed in the primary boot drive. 1**

#### **Power on the server. 2**

The server boots from the CD/DVD or CD/DVD ISO image, and the Solaris Installation Program screen appears.

**Use the text- or GUI-based installation program to install the OS. 3**

["Install Server System Tools \(Optional\)" on page 30](#page-29-0) **Next Steps**

## ▼ **Identify Logical and Physical Network Interface Names**

When you are configuring an operating system for a networked server, you might need to provide the logical name (assigned by the OS) and the physical name (MAC address) of each network interface. This topic shows you how to get this information.

Use this procedure to display information about MAC addresses and network interfaces, including their logical and physical names (MAC addresses).

#### **In the InstallType menu, select Option (6) Single User Shell and press Enter. 1**

**Note –** Alternatively, you can run these commands from a command shell.

If a message appears about mounting an OS instance, select **q**. You should not mount any OS instance.

The message "Starting Shell" appears. See the following figure.

```
Solaris Interactive (default)
          Custon JumpStart
   \overline{z}.
          Solaris Interactive Text (Desktop session)
          Solaris Interactive Text (Console session)
          Apply driver updates
   5.Single user shell
   6.Inter the number of your choice.
Selected: 6
Single user shell
Searching for installed OS instances...
Multiple OS instances were found. To check and mount one of them
read-write under ⁄a, select it from the following list. To not mount
any, select 'q'.
 1 /deu/dsk/c2t0d0s0
                           Solaris 10 6/06 s10x_u2wos_08 X86
                           Solaris 10 6/06 s10u2_08-DN-WOS X86
 Z /deu/dsk/c2t1d0s0
Please select a device to be mounted (q for none) [?,??,q]: q
Starting shell.
```
**At the command prompt (#), type the following command to plumb all network interfaces. 2**

# **ifconfig -a plumb**

**Note –** The plumb process might take some time.

- **At the command prompt, type the following command. 3**
	- # **ifconfig -a**

<span id="page-28-0"></span>The output of Solaris named interfaces and MAC addresses appears. For example:

```
ifconfig -a Imore
# ifconfig -a Imore<br>e1000g0: flags=1000802<BROADCAST,MULTICAST,IPu4> mtu 1500 index 2<br>- innet 0.0.0.0 petmask 0
         inet 0.0.0.0 netmask 0ether and the state of the state of the state of the state of the state of the state of the state of the state
e1000g1: flags=1000802<BROADCAS<mark>T,MULT</mark>ICAST,IPv4> mtu 1500 index 3
         inet 0.0.0.0 netmask 0ether and the state
e1000g2: flags=1000802<BROADCAST,MULTICAST,IPv4> mtu 1500 index 4
         inet 0.0.0.0 netmask 0ether will be a state
e1000g3: flags=1000802<BROADCAST,MULTICAST,IPv4> mtu 1500 index 5
         inet 0.0.0.0 netmask 0ether
e1000g4: flags=1000802<BROADCAST, MULTICAST, IPv4> mtu 1500 index 6
         inet 0.0.0.0 netmask 0ether
e1000g5: flags=1000842<BROADCAST,RUNNING,MULTICAST,IPv4> ntu 1500 index 1
         inet 0.0.0.0 netmask 0ether and the set
e1000g6: flags=1000802<BROADCAST, MULTICAST, IPv4> mtu 1500 index 7
         inet 0.0.0.0 netmask 0
         ether
e1000g7: flags=1000802<BROADCAST,MULTICAST,IPv4> mtu 1500 index 8
         inet 0.0.0.0 netmask 0
```
In the sample output above:

- The el000g# entry in the first column is the Solaris logical named interface. This first column in the output identifies the logical names assigned by Solaris to the network interfaces.
- The ether #: #: #: #: #: # entry in second column (third row) is the physical MAC address name of the network port.

For example:

The physical MAC address for the Solaris named network interface is e1000g0 is 0:14:4f:c:a1:ee.

- **Save this information to a file, or write it down. 4**
- **To start the system configuration script, type sys-unconfig(1M) at the command line.** This command restores the system configuration to the factory defaults. **5**

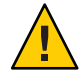

**Caution –** The sys-unconfig(1M) command halts the system and restores the factory settings. Do not run this command unless you are ready to reconfigure your system.

For example:

```
# sys-unconfig
WARNING
This program will unconfigure your system. It will cause it
```

```
to revert to a "blank" system - it will not have a name or know
about other systems or networks.
This program will also halt the system.
Do you want to continue (y/n) ?
```
The system reboots and the configuration script starts.

## **Install Server System Tools (Optional)**

Server system tools, which include LSI MegaRAID Storage Manager (LSI MSM), MegaCLI, and Oracle Hardware Management Pack are available with the Oracle System Assistant software and the downloaded Solaris OS software package from <http://support.oracle.com>. Use this procedure to access and install the server system tools.

**Note –** Additional software for Solaris 11.1 can be installed with the Oracle Solaris Image Packaging System (IPS). For more information, refer to:

[http://docs.oracle.com/cd/E26502\\_01/html/E28984/index.html](http://docs.oracle.com/cd/E26502_01/html/E28984/index.html)

- **Do one of the following: 1**
	- **If your system has Oracle System Assistant:**
		- **a. From the OS, open a file browser, and navigate to the Oracle System Assistant USB device.**

The USB device is named: ORACLE\_SSM

For USB mounting instructions, refer to the [Oracle X4 Series Servers Administration](http://www.oracle.com/goto/x86AdminDiag/docs) Guide (<http://www.oracle.com/goto/x86AdminDiag/docs>).

**b. Navigate to the appropriate Solaris OS Tools folder:**

Solaris/*OS\_name*/Tools

where *OS name* is the installed Solaris OS.

- **If your system does** not **have Oracle System Assistant:**
	- **a. Download the latest server system tools and drivers package from the My Oracle Support site.**

For more information, see ["Getting Server Firmware and Software Updates" in](http://www.oracle.com/pls/topic/lookup?ctx=E37035&id=SBYIGgnces) *Sun [Blade X4-2B Installation Guide](http://www.oracle.com/pls/topic/lookup?ctx=E37035&id=SBYIGgnces)*.

**b. Unzip the downloaded tools and drivers package to the server.**

### **c. Within the unzipped file system, navigate to the Solaris OS Tools folder:**

Solaris/*OS\_name*/Tools

where *OS\_name* is the installed Solaris OS.

#### **The following table lists the procedures for installing the tools. 2**

<span id="page-30-0"></span>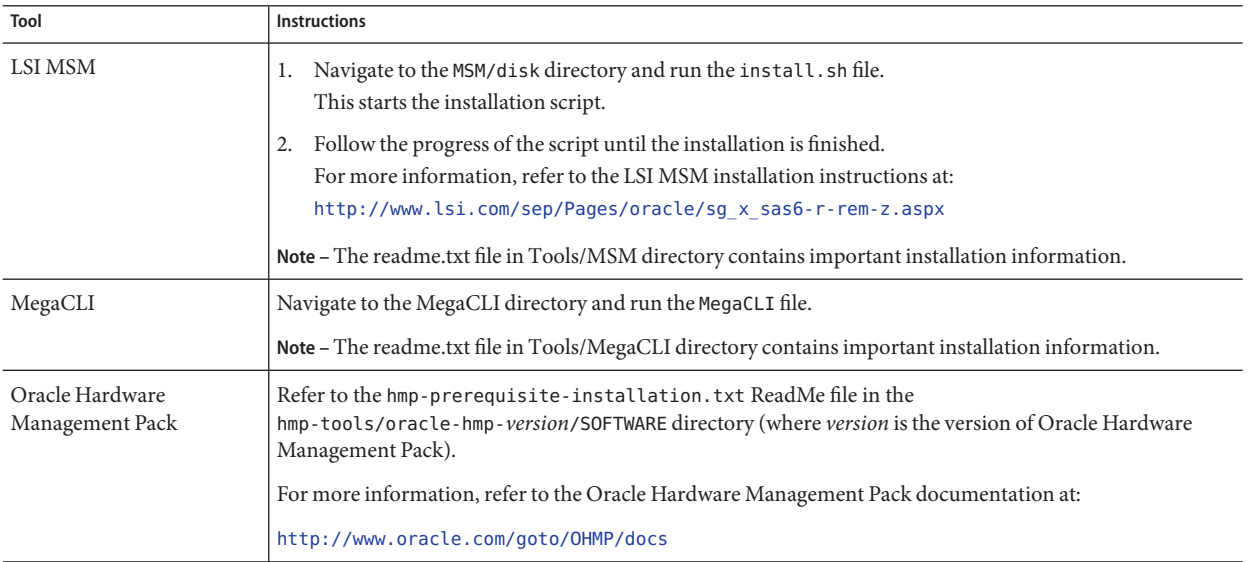

## ▼ **Access System Drivers**

This procedure describes how to access the Drivers directory on Oracle System Assistant and the OS-specific download package.

- **Do one of the following: 1**
	- **If your system has Oracle System Assistant:**
		- **a. From the OS, navigate to the Oracle System Assistant USB device.**

The USB device is named: ORACLE\_SSM

For USB mounting instructions, refer to the [Oracle X4 Series Servers Administration](http://www.oracle.com/goto/x86AdminDiag/docs) Guide (<http://www.oracle.com/goto/x86AdminDiag/docs>).

**b. Navigate to the appropriate Solaris OS Drivers folder:**

Solaris/*OS\_name*/Drivers

where *OS* name is the installed Solaris OS.

- **If your system does** not **have Oracle System Assistant:**
	- **a. Download the latest server system tools and drivers package from the My Oracle Support site.**

For more information, refer to the ["Getting Server Firmware and Software Updates" in](http://www.oracle.com/pls/topic/lookup?ctx=E37035&id=SBYIGgnces) *[Sun Blade X4-2B Installation Guide](http://www.oracle.com/pls/topic/lookup?ctx=E37035&id=SBYIGgnces)*.

- **b. Unzip the downloaded tools and drivers package to the server.**
- **c. Within the unzipped file system, navigate to the appropriate Solaris OS Drivers folder:** Solaris/*OS\_name*/InstallPack

where *OS name* is the installed Solaris OS.

### **Do one of the following: 2**

■ **To update or install** all**supported drivers, navigate to the InstallPack directory and run the InstallPack.py file.**

Solaris/*OS\_name*/InstallPack

Follow the InstallPack application instructions to complete the driver update.

■ **To update or install other drivers, navigate to the driver directory and double-click the .pkg files.**

Solaris/*OS\_name*/Drivers/*driver* where *driver*is the directory name containing the driver.

## <span id="page-32-0"></span>Index

### **A**

assisted OS installation Linux, [12,](#page-11-0) [23–27](#page-22-0)

### **B**

**BIOS** boot modes, setting (Solaris), [21](#page-20-0) loading optimal defaults Solaris, [20–21](#page-19-0)

### **D**

documentation getting latest Solaris, [11](#page-10-0) Oracle Solaris OS, [15](#page-14-0) dongle cable, [16–17](#page-15-0) drivers, [31–32](#page-30-0)

### **F**

firmware update information Linux, [10](#page-9-0) Solaris, [11](#page-10-0)

### **H**

hardware and software information Linux, [10](#page-9-0) Solaris, [11](#page-10-0)

### **I**

installing local set up (Solaris), [16–17](#page-15-0) MegaCLI, [30–31](#page-29-0) MSM, [30–31](#page-29-0) Oracle System Assistant, [30–31](#page-29-0) remote set up (Solaris), [17–20](#page-16-0) tools and drivers Solaris, [30–31](#page-29-0) installing OS, Solaris, [9–13](#page-8-0)

### **L**

legacy BIOS boot mode Solaris, [21](#page-20-0) local installation, setting up (Solaris), [16–17](#page-15-0) logical network interface, [27–30](#page-26-0)

### **M**

manual OS installation, Solaris, [12](#page-11-0) MegaCLI, installing, [30–31](#page-29-0)

MSM, installing, [30–31](#page-29-0) multiple server vs single server, [11](#page-10-0)

### **O**

operating system supported versions Solaris, [10](#page-9-0) optimal defaults loading Solaris, [20–21](#page-19-0) Oracle ILOM Remote Console application Solaris, [17–20](#page-16-0) Oracle Solaris OS identifying network interfaces by logical and physical names sys-unconfig command, [29](#page-28-0) Oracle Solaris OS installation documentation, [15](#page-14-0) network interface names, [27–30](#page-26-0) physical name, [27–30](#page-26-0) Oracle System Assistant installing, [30–31](#page-29-0) OS installation (Linux), [23–27](#page-22-0) Solaris, [13](#page-12-0)

### **P**

physical network interface, [27–30](#page-26-0) Product Notes document, Solaris, [11](#page-10-0)

### **R**

remote installation, setting up (Solaris), [17–20](#page-16-0)

### **S**

setting BIOS boot mode Solaris, [21](#page-20-0)

single-server installation, [11](#page-10-0) software and hardware information Linux, [10](#page-9-0) Solaris, [11](#page-10-0) Solaris, *See* Oracle Solaris supported operating system Solaris, [10](#page-9-0) sys-unconfig command, [29](#page-28-0)

### **T**

tools and drivers installing Solaris, [30–31](#page-29-0)

### **U**

Unified Extensible Firmware Interface (UEFI) BIOS boot mode Solaris, [21](#page-20-0) updating latest information Linux, [10](#page-9-0) Solaris, [11](#page-10-0)